# BAB III

# MEKANISME PENELITIAN

#### *3.1 Tinjauan Umum*

Penulisan tugas akhir ini di lakukan dengan menggunakan beberapa metode seperti metode Janbu, metode Spencer, dan metode Bishop. Analisis juga dilakukan dengan beberapa pendekatan terhadap metode yang lain seperti metode irisan Fellenius dan Sokolovski.

Analisis di laksanakan dengan menggunakan software PCSTBL5M, yaitu suatu program aplikasi geoteknik khususnya yang membahas tentang stabilitas lereng. Adapun input data yang dibutuhkan dalam program tersebut meliputi beberapa variabel spesifikasi kondisi tanah pada lereng yang diamati dan dengan pemasangan angkur sebagai bahan konstraksi perkuatan. Pemasangan angkur sedemikian sehingga mempunyai sudut kemiringan dan kedalaman tertentu.

Dari analisis tersebut dapat ditentukan metode mana yang menghasilkan faktor keamanan (safety factor) yang paling efektif, sehingga pada perencanaan kekuatan stabilitas lereng selanjutnya cukup menggunakan metode tersebut. Adapun program kerja penelitian sesuai dengan bagan alir pada gambar 3.1

69

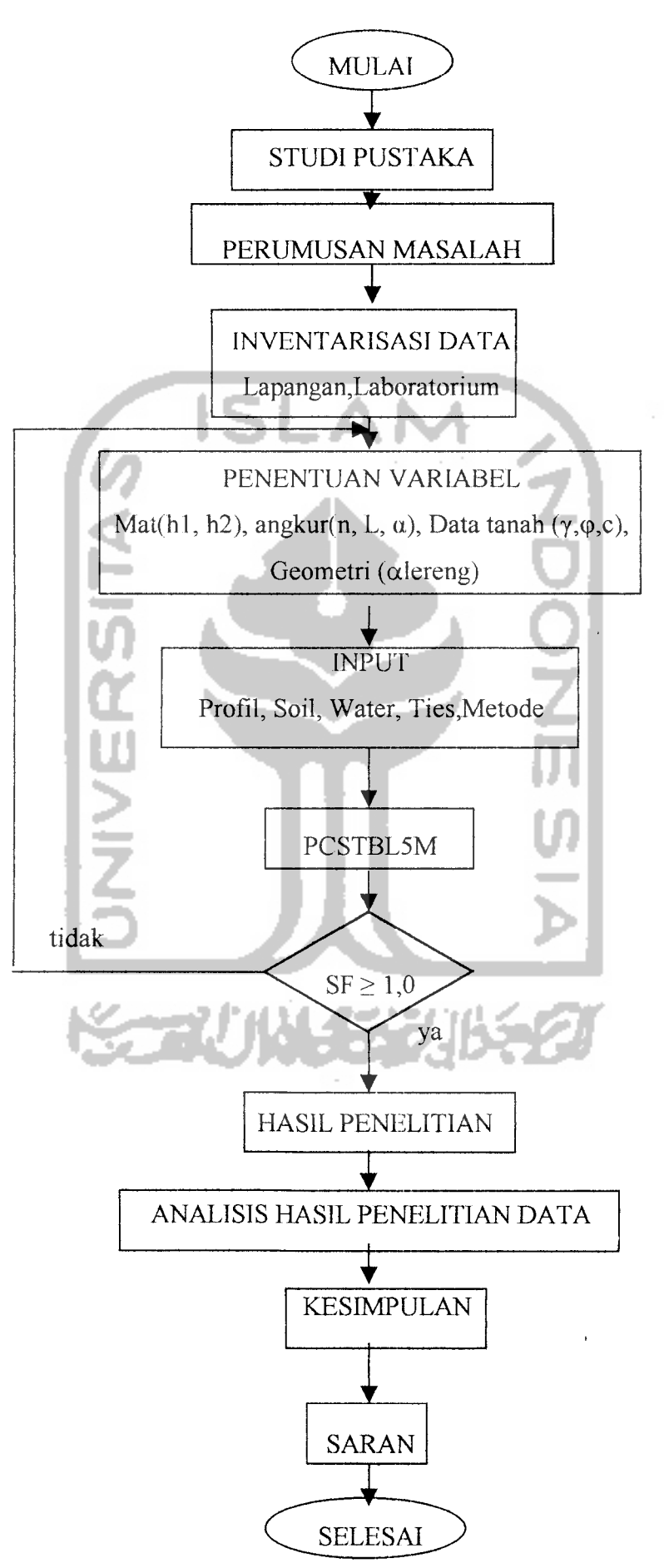

Gambar 3.1 Bagan Alir Penelitian

PCSTBL5M merupakan bagian dari program STABL yang disusun oleh Department of Civil Engineering, Purdue University, West Lafayette, Indiana. PCSTBL5M ini disusun untuk menganalisis kestabilan lereng baik dengan atau tanpa angkur.

Adapun hasil yang akan diperoleh berupa grafik garis kelongsoran maupun angka keamanan dari lereng tersebut. Data parameter yang digunakan meliputi: profil tanah, anisotropic soil, tekanan air pori, groundwater, beban gempa, beban luar, dan data perkuatan angkur. Data-data yang ada harus dimasukkan sesuai dengan flowchart PCSTBL5M sesuai gambar 3.2.

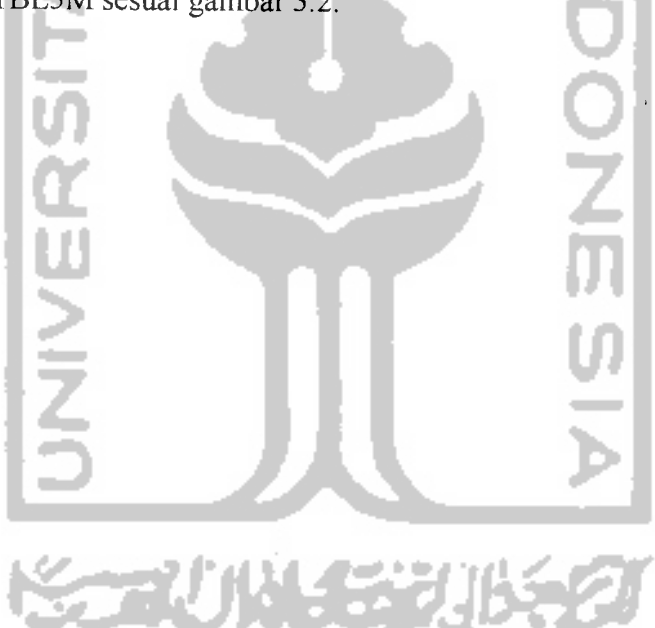

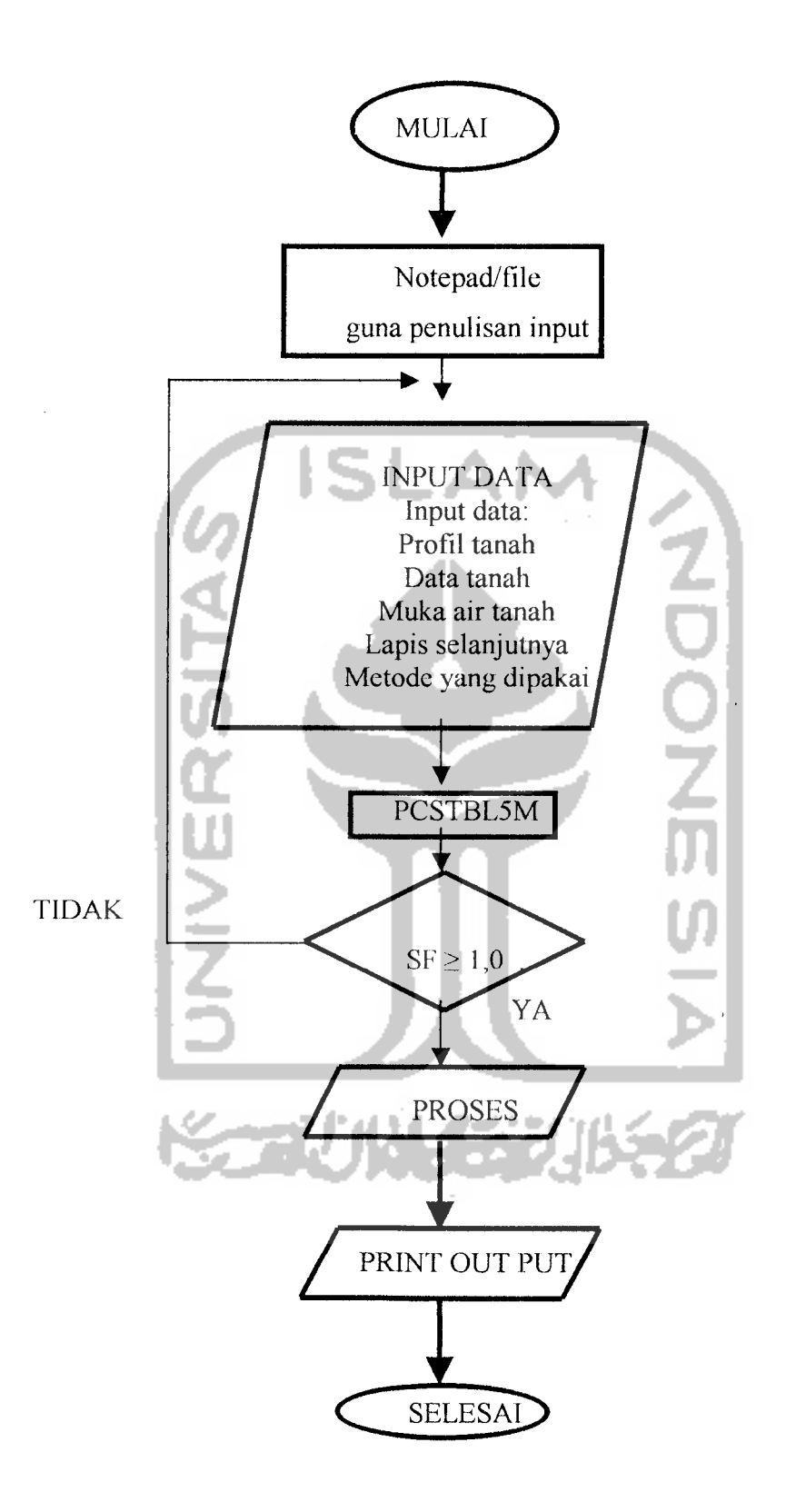

 $\bar{z}$ 

Gambar 3.2 Bagan alir PCSTBL5M

Analisis yang dilakukan menggunakan angka keamanan minimum terhadap setiap metode, yaitu metode Bishop, metode Janbu, metode GLE(perkembangan metode Spencer).

### *3.2 Geometri Lereng*

Pada tugas akhir ini mengambil data parameter dari proyek North Java Road Improvement Projek pada AP-02 di Karawang berupa lereng dengan daerah **toe** atau kaki lereng terdapat aliran air. Dari data parameter yang ada oleh penulis diberi alternatif perkuatan tanah berupa struktur "Angkur" dan diolah menggunakan program PCSTBL5M kemudian dilanjutkan dengan program penunjang lainnya seperti exel, powerpoint, dan winword.

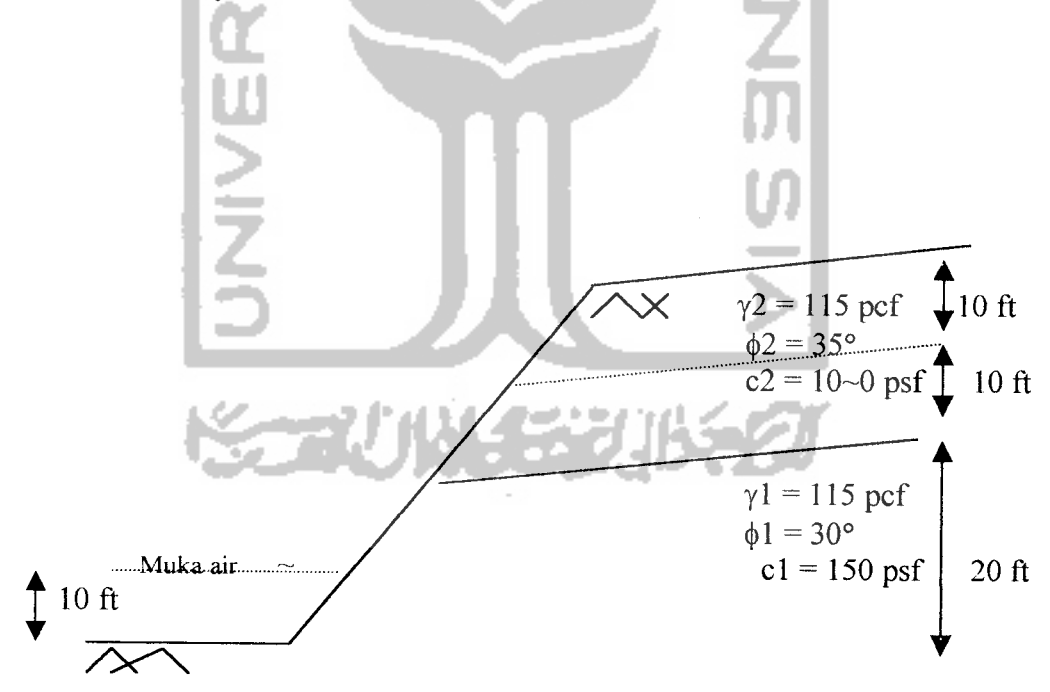

Gambar 3.3 Profil lereng yang direncanakan Sumber : North Java Road Improvement Project

#### *3.3 Parameter Perencanaan*

# *3.3.1 Deskripsi profil*

 $\hat{\mathcal{A}}$ 

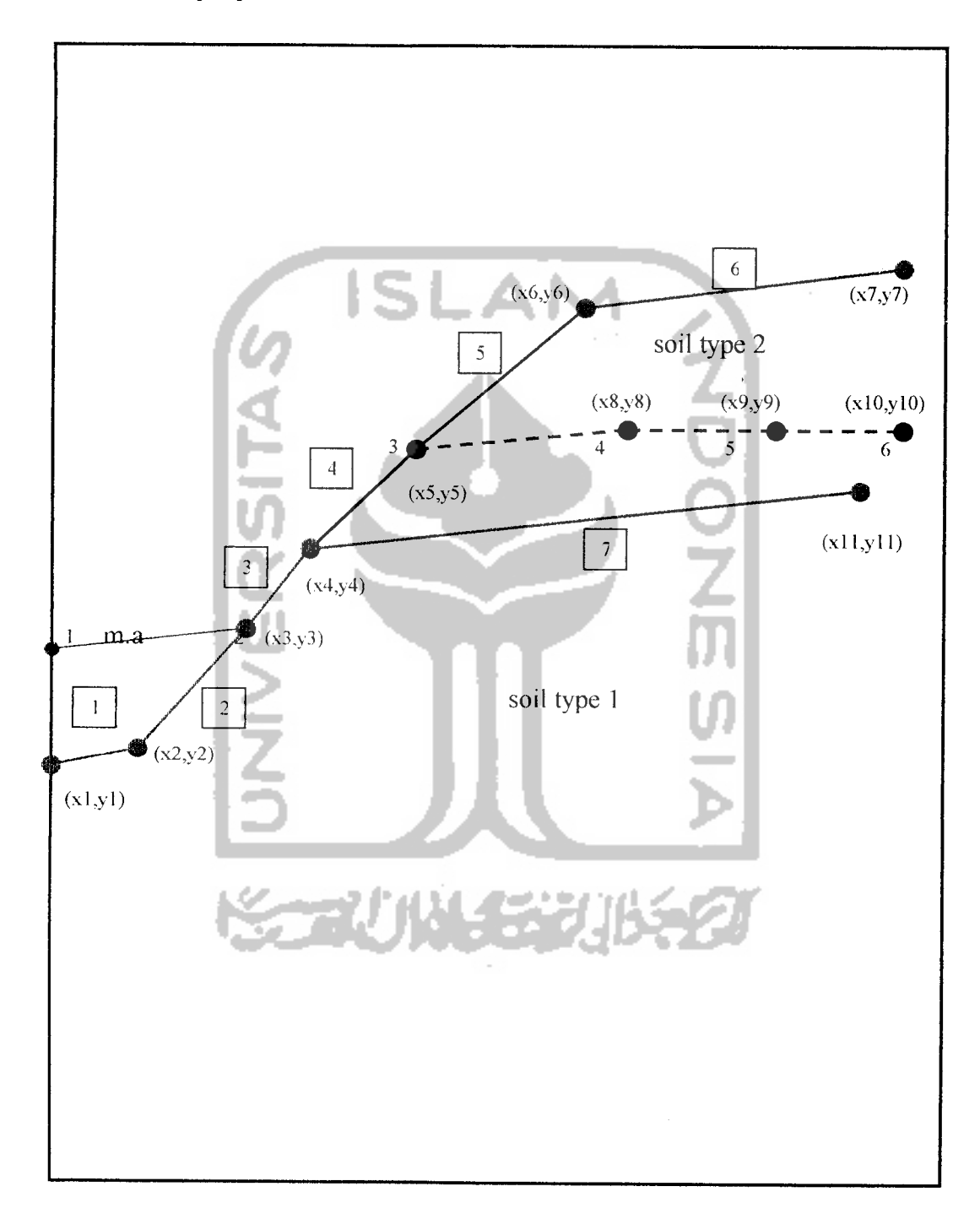

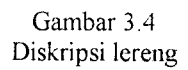

#### *3.3.2 Profil*

Profil terbagi menjadi dua lapis dengan pembagian persegmen didasarkan pada koordinat x dan y

Meliputi:

- 1. Tebal lapis tanah satu
- 2. Tebal lapis tanah satu s/d m.a.t
- 3. Tebal m.a.t s/d muka tanah
- 4. Tinggi muka air

Profil dibagi menjadi pias-pias yang disebut dengan **"surface boundary"** dengan koordinat x dan y. Adapun input yang dimasukkan adalah pendeskripsian terhadap profil lereng yang akan diteliti, sebagai berikut:

- 1. **"Command card''** yang dimasukkan adalah "PROFIL"
- 2. Memasukkan **"total boundary"** sesuai dengan pias yang dibuat yaitu tujuh.
- 3. Memasukkan nomor yang mengapit masing-masing **boundary** yaitu (xl,yl) untuk sebelah kiri **boundary** dan (x2,y2) untuk disebelah kanan boundary.
- 4. Type tanah yang **"under surface boundary".**

Contoh input profil pada PCSTBL5Madalah:

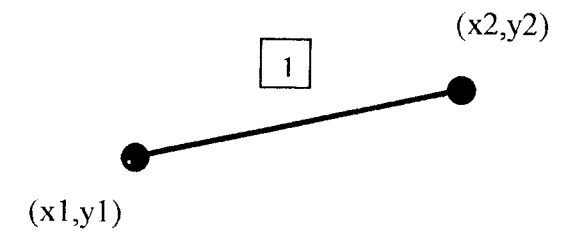

#### Keterangan:

- $1$  = Profil boundary yaitu 1(satu)
- $(x,y)$  = Koordinat yang telah ditentukan

#### *3.3.3 Parameter Tanah*

Karena tanah yang akan dianalisis terdiri dari dua lapis atau dua tipe tanah maka masing-masing memiliki data tanah yang meliputi:  $\frac{1}{2}$ 

o Berat jenis tanah **(y)** Sudut geser dalam  $(\phi)$ 

Kohesi tanah (c)

o Tekanan air pori (e)

Adapun input yang dimasukkan adalah disesuaikan dengan type tanah pada setiap lapisnya misal type tanah 1 maka dimasukkan 1,  $\gamma$ 1,  $\phi$ 1, c1 dan e1. Data tanah ini diperoleh dari hasil laboratorium proyek North Java Road Improvement Project.

#### 3.3.4 Muka air *Tanah*

Muka air ditentukan berdasarkan titik-titik x dan y yang disebut **"point on water surface",** yaitu garis muka air dan muka air tanah menjadi satu garis. Adapun input untuk muka air tanah adalah sebagai berikut:

- 1. "Command card" yang harus ditulis adalah "WATER".
- **2.** Nilai piezometric surface diasumsikan 62.4 pcf jika dari data menunjukkan 0.
- 3. Masukkan nilai berat jenis air.

4. Masukkan nomor water surface dan didiskripsikan yaitu (xa,ya) untuk koordinat sebelah kiri dan (xb,Yb) untuk koordinat sebelah kanan.

#### *3.2.5 Angkur*

Untuk perkuatan menggunakan angkur program PCSTBL5M menyediakan format input yang dapat dilakukan yaitu sebagai berikut:

- 1. "Command card" yang harus dimasukkan adalah "TIES"
- 2. Masukkan Nomor angkur yang akan dideskripsikan. (Pada program ini maksimal angkur yang digunakan 10 (sepuluh).
- 3. Masukkan nomor **boundary** tempat angkur diletakkan kemudian diskripsikan koordinat (x,y) angkur berada, berat angkur (diasumsikan 100 lbs), jarak horisontal antar angkur (diasumsikan 1.5 ft), Sudut kemiringan angkur searah jarum jam (merupakan variabel bebas), Panjang angkur (variabel bebas).

#### *3.4 Metode*

Pada analisis ini menggunakan tiga metode sehingga pada masing-masing metode menggunakan command card yang berbeda-beda dengan bentuk kelongsoran lingkaran. Untuk metode Janbu menggunakan command card CIRCLE, metode Bishop menggunakan command card CIRCL2, dan untuk metode spencer menggunakan command card SPENCR. Data yang dimasukkan pada masing-masing metode berbeda-beda sesuai data card yang dibutuhkan.

# *3.4 Alternatif Pemasangan Angkur*

Pemasangan angkur dilakukan dengan berbagai macam cara sesuai dengan batasan masalah yang ada. Alternatif pemasangan ini dilakukan dengan cara:

- Penambahan angkur searah vertical
- Pengubahan sudut inklinasi angkur
- Penambahan panjang angkur

# 3 5 *Pemasukan Data Pada Program PCSTBL5M*

Input yang telah dibuat dapat diberi nama file. Setelah itu maka program PCSTBL5M dapat dilakukan dengan menuliskan input, output dan plot sehingga komputer akan merunning hasil. Sistem pengerjaan program PCSTBL5M dilakukan dengan trial and error sehingga data parameter yang telah ditentukan dimasukkan pada program PCSTBL5M dan jika masih terjadi error maka input data diulang kembali. Error pada program ini dapat disebabkan berbagai macam sebab antara lain: kesalahan pengelompokan data apakah termasuk data real atau integer, kesalahan penenpatan command card, kesalahan letak koordinat dan masih banyak lagi.

Program PCSTBL5M akan merunning berurutan sesuai dengan input yang dimasukkan sehingga jika terjadi kesalahan pada input awal maka running akan berhenti dan akan tertulis "ERROR". Adapun error yang dialami antara lain:

PF : Error penulisan atau pendiskripsian pada command card PROFIL

WA : Error penulisan atau pendiskripsian pada command card WATER

SL : Error penulisan atau pendiskripsian pada command card SOIL

TI : Error penulisan atau pendiskripsian pada command card TIES

SP : Error penulisan atau pendiskripsian pada command card SPENCR

RC : Error penulisan atau pendiskripsian pada command card CIRCLE

Jika terjadi seperti diatas maka input harus diperbaiki terlebih dahulu baru running dapat dilakukan kembali. Adakalanya penulisan dan pendiskripsian telah benar tetapi pada saat running tidak menunjukkan hasil yang benar, execusi terhenti atau gambar tidak terplot dilayar, itu berarti ada kesalahan pada asumsi dan perlu dilakukan pengecekan ulang terhadap asumsi yang ada yang kemungkinan melebihi aturan yang telah ditentukan.

# 3.6 *Hasil Perencanaan*

Hasil perencanaan ini berupa output yang memperlihatkan input yang telah dimasukkan dalam bentuk yang lebih mudah dipahami. Selain itu output juga memuat hasil yang diinginkan yaitu angka keamanan dan koordinant-koordinat garis kelongsoran sehingga **"failure surface"** dapat digambarkan guna pembahasan. Adapun hasil penelitian dibahas lebih lanjut pada bab selanjutnya.

# SCAUNA ENU